## *ISROCK Τεχνική Αναφορά - Q&A* TSD-QA (2015/12)

1. E: Στα Windows 10 στην έκδοση 1511 (Threshold 2 Build 10586), οι μητρικές Z170 Extreme6 και Z170 Gaming K6 uπορεί να μην ξυπνήσουν κανονικά από τη λειτουργία Sleep (S3) ή Hibernation (S4).

A: Παρακαλούμε επισκεφθείτε τη ζώνη Download της ASRock και αναβαθμίστε το BIOS στις παρακάτω εκδόσεις ή σε νεότερες.

Link Κατεβάσματος: http://www.asrock.com/support/download.asp

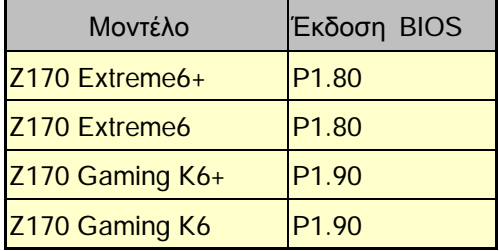

- 2. Ε: Όταν προσπαθώ να χρησιμοποιήσω λειτουργικά συστήματα 64-bit με VMware το σύστημα πετάει το μήνυμα "Ο φιλοξενητής υποστηρίζει Intel VT-X, όμως το Intel VT-X είναι απενεργοποιημένο".
	- A: Παρακαλούμε ρυθμίστε το "Intel Virtualization Technology" στο BIOS για να ενεργοποιήσετε το VT-X. (BIOS -> Advanced -> CPU Configuration -> Ρυθμίστε το "Intel Virtualization Technology" σε "Enabled")
- 3. E: Το Beebox που έχει μια Realtek Ασύρματη Κάρτα LAN δε μπορεί να συνδεθεί με τον router στη μπάντα των 2.4GHz.

A: Παρακαλούμε αναβαθμίστε τον οδηγό του Realtek Wireless (v2023.23.1030.2015) από το website μας από τον παρακάτω σύνδεσμο:

Link Κατεβάσματος: http://www.asrock.com/nettop/Intel/Beebox%20Series/?cat=Download

## 4. Ε: Σύνδεσα ένα PS/2 ποντίκι στην υποδοχή PS/2 στην Intel 100 Series πλατφόρμα μου και δεν λειτουργεί.

- A: Παρακαλούμε ρυθμίστε την επιλονή "PS/2 Y-cable" σε "Auto" στο BIOS.
	- (BIOS -> Advanced -> Super IO Configuration -> Ρυθμίστε την επιλογή "PS/2 Y-cable" σε "Auto")

## 5. E: Πως να αλλάξω την επιλογή απενεργοποίησης από Hibernate (S4) σε shut down (S5);

- A: Παρακαλούμε ακολουθήστε τα παρακάτω βήματα στα Windows 10.
- 1. Aνοίξτε το [System] στα Windows 10.
- 2. Eπιλέξτε [Power & Sleep] και επιλέξτε [Περισσότερες επιλονές ενέρνειας].

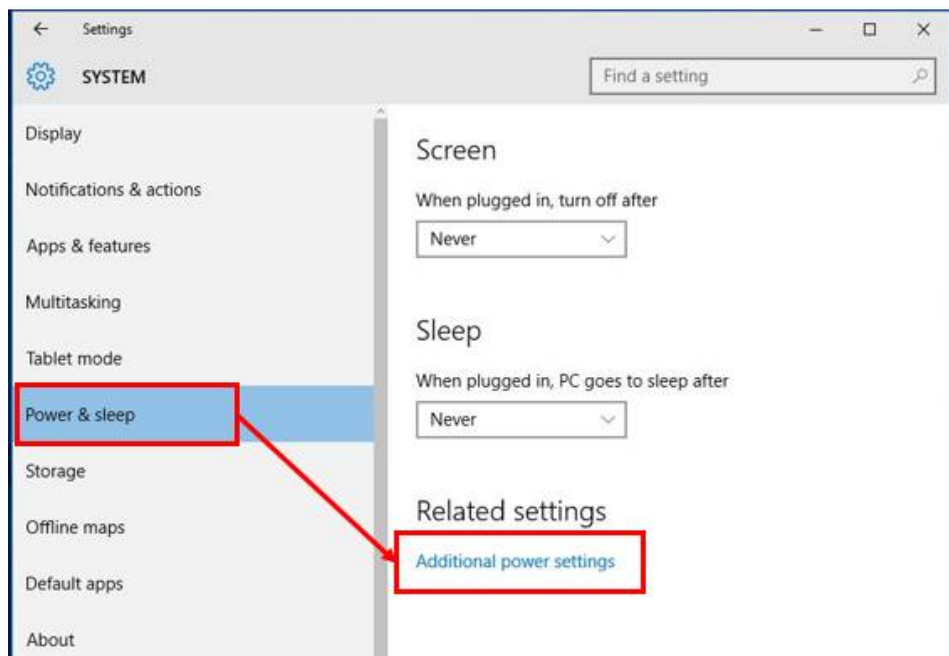

3. Επιλέξτε [Επιλογή των ενεργειών των κουμπιών τροφοδοσίας].

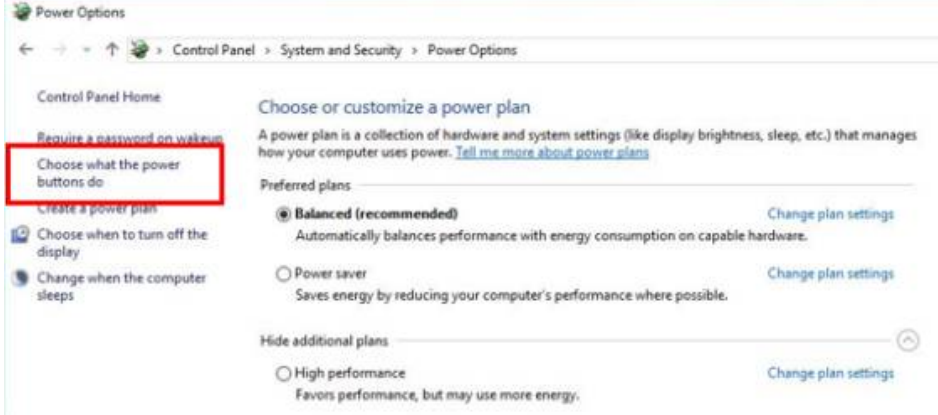

4. Επιλέξτε [Αλλαγή των ρυθμίσεων που δεν είναι διαθέσιμες αυτήν τη στιγμή].

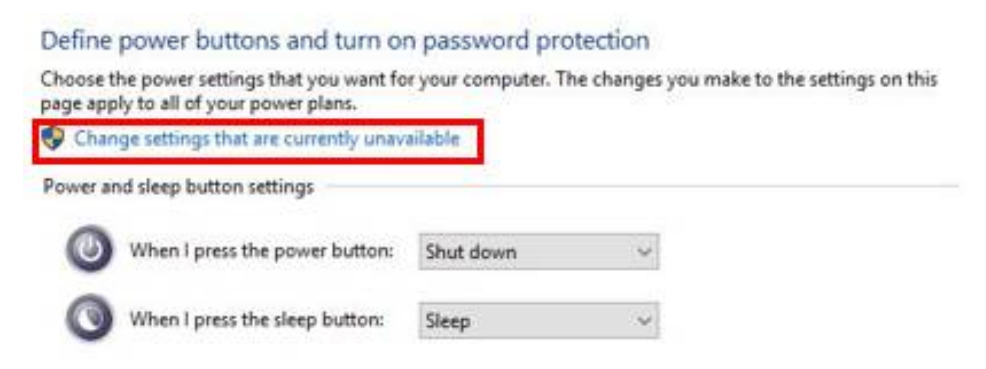

5. Απο-επιλέξτε το [Ενεργοποίηση γρήγορης εκκίνησης].

## Define power buttons and turn on password protection

Choose the power settings that you want for your computer. The changes you make to the settings on this page apply to all of your power plans.

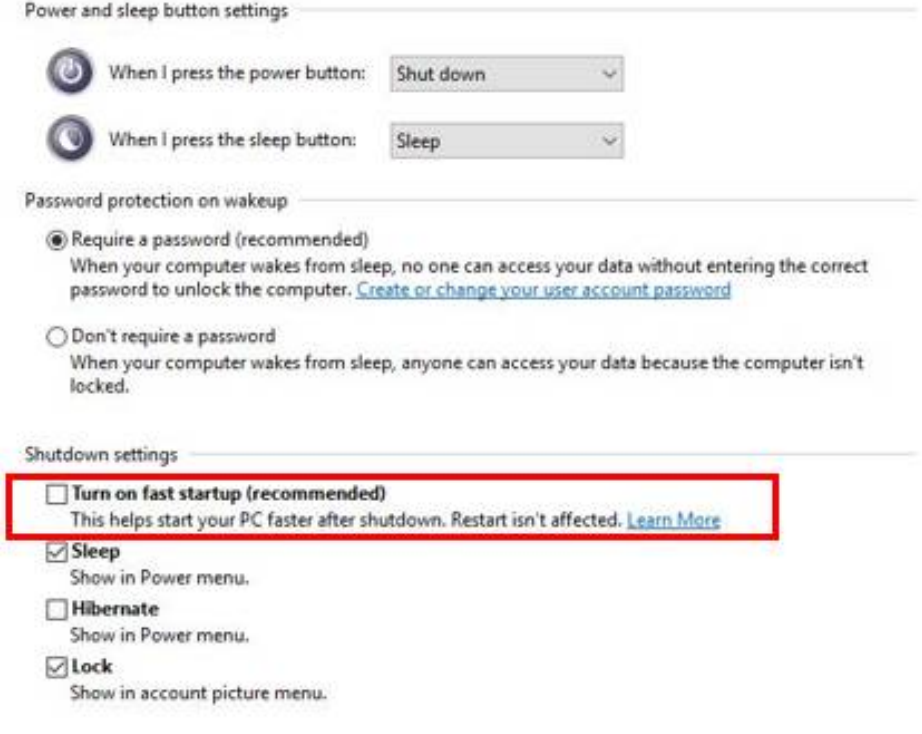

6. ETOIµOI.